# RD-TH32

# 台式热敏打印机

# 开发手册

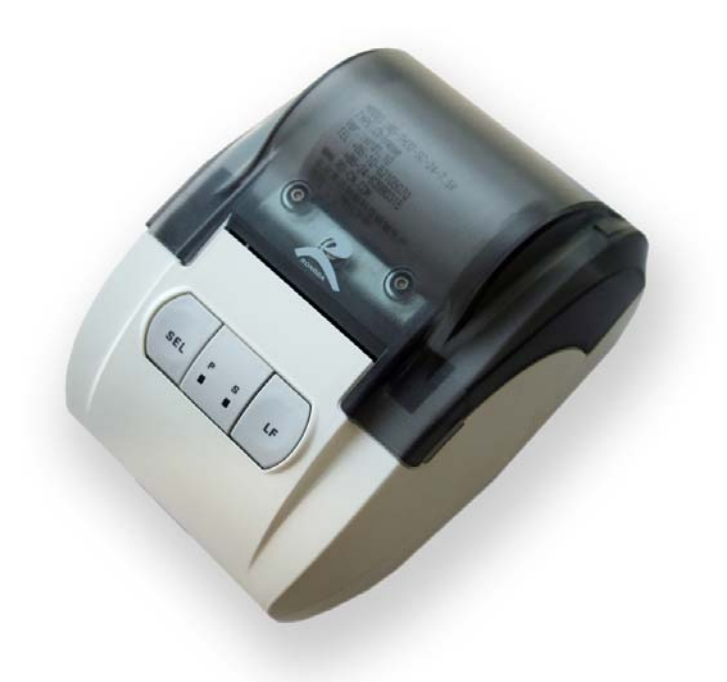

## 版权所有:北京荣达创新科技有限公司

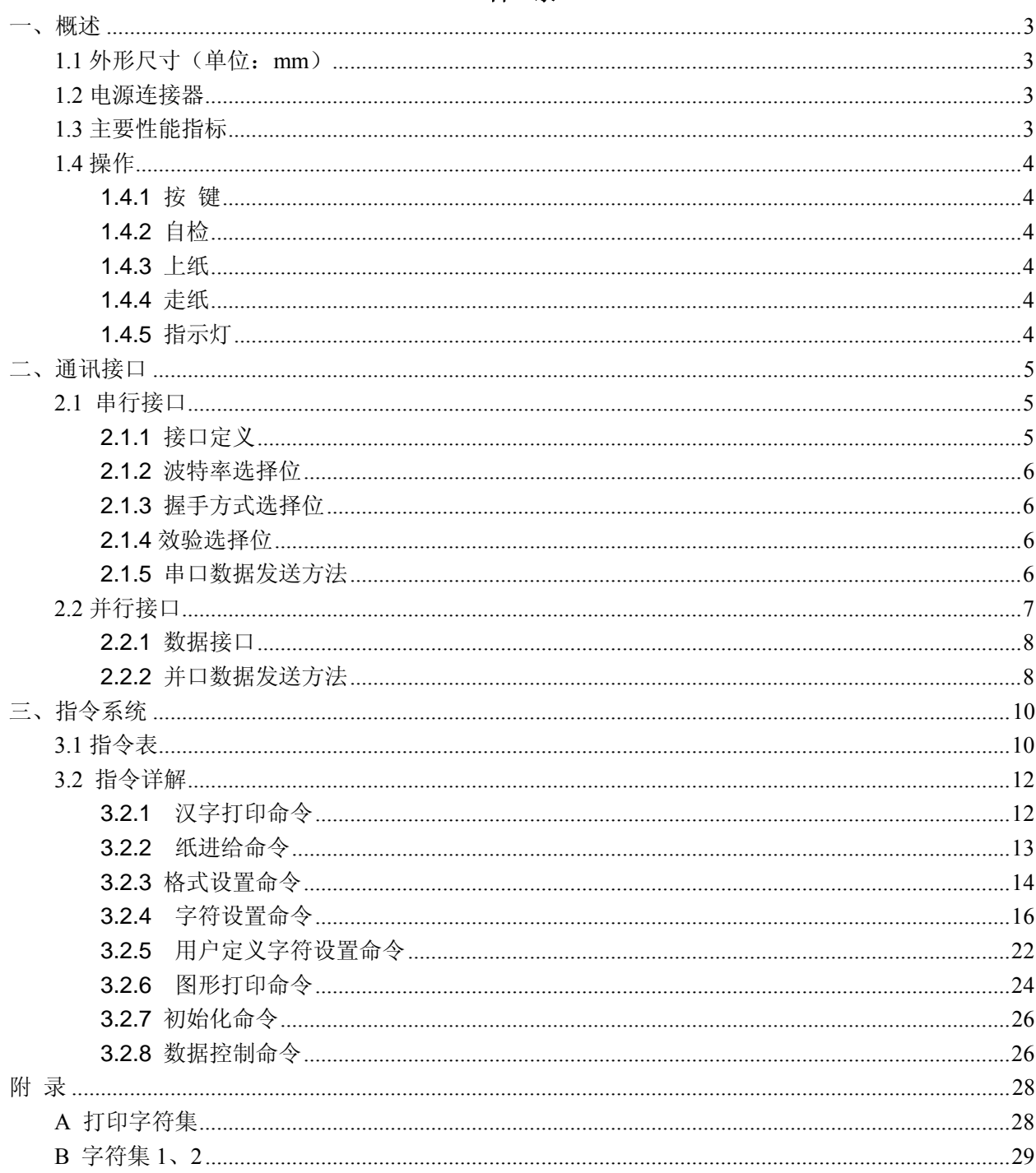

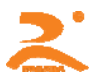

## 一、概述

 RD-TH32 系列打印纸宽为 57mm 的热敏打印机。透明大纸仓设计,易上纸结构,外观时尚、 精致,重量轻,打印高速、流畅、清晰、可轻松融入客户系统设备中。

## **1.1** 外形尺寸(单位:**mm**)

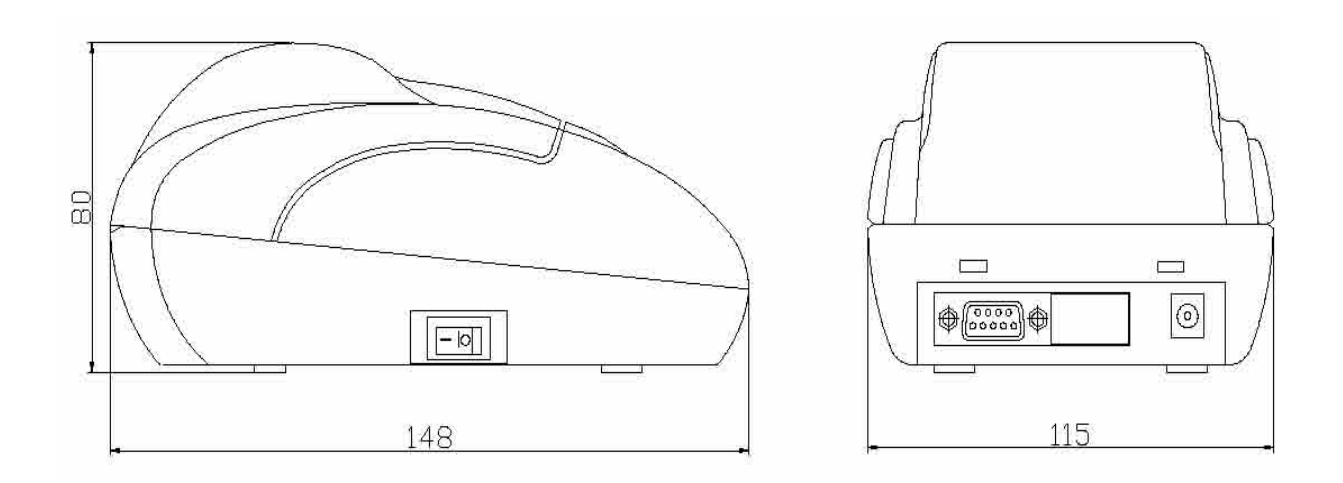

## **1.2** 电源连接器

电源线插座为圆孔插座,内正外负,如图 3-5 所示。电流要求≧3A。 注: 电源可根据客户的要求选择使用直流: 5V 或 12V~36V 供电。

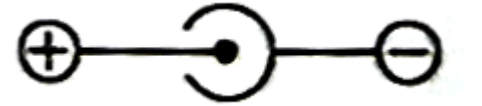

## **1.3** 主要性能指标

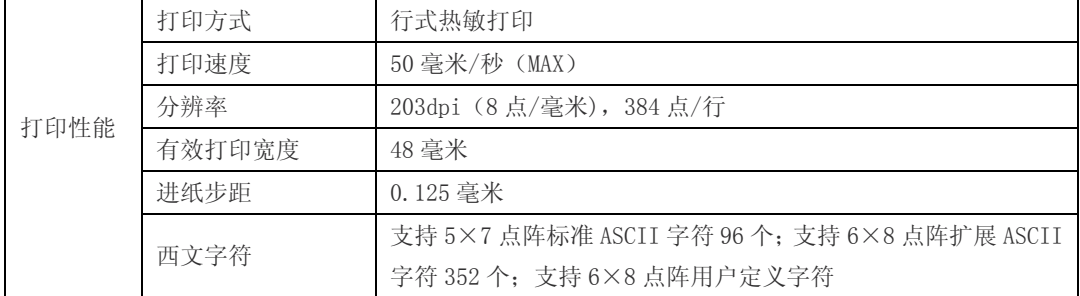

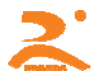

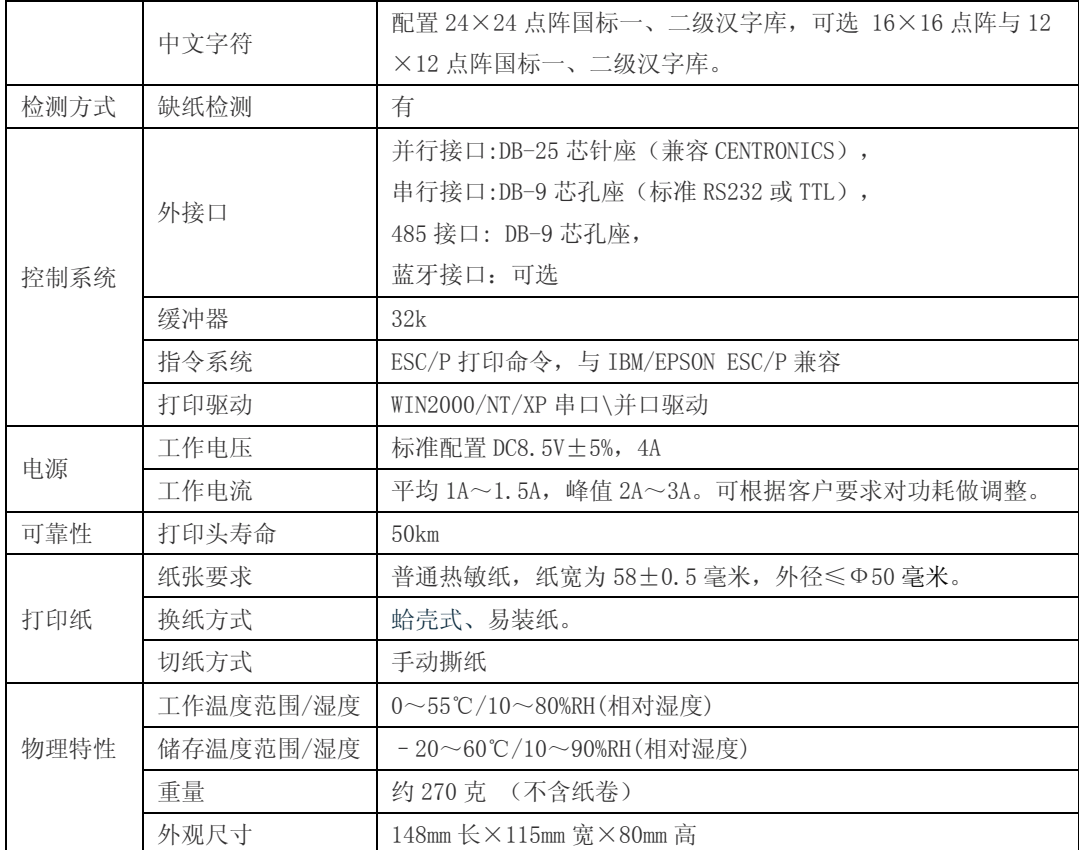

## **1.4** 操作

#### **1.4.1** 按 键

RD-TH32 系列打印机上有两个按键,左边按键为 SEL 按键,右侧按键为 LF 按键。通过操作 这两个按键可实现自检,走纸等功能操作。

#### **1.4.2** 自检

打印机加电,上好打印纸后,点按一下 SEL 按键,绿色指示灯灭。按住 LF 按键,再按 SEL 按 键,两键同时检开,打印机进行自检。自检会打印出机器的型号,电话,公司名称,接口参数等基 本信息。

#### **1.4.3** 上纸

本打印机为易上纸结构,用手指捏住纸仓盖两侧将纸仓盖打开,将热敏纸卷放入(光滑面朝下), 露出纸头,合上纸仓盖,完成装纸。

#### **1.4.4** 走纸

在打印机带电状态下,点按一下 SEL 键,绿色灯灭,按住 LF 按键,则打印机开始走纸,松开 按键,则打印机停止走纸。

#### **1.4.5** 指示灯

HTTP://WWW.RD-CN.COM 4 / 29 打印机上有两个指示灯,一个为绿色,一个为红色。红色指示灯为打印机的电源指示灯,接通 电源后,红色指示灯长亮。绿色指示灯为缺纸及在线指示灯,当缺纸时,绿色指示灯处于连续的闪

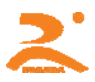

烁状态,当打印机的缓冲区满或打印机忙时,绿色的指示灯将熄灭,此时打印机将不能接收数据及 指令。

## 二、通讯接口

## **2.1** 串行接口

#### **2.1.1** 接口定义

RD-TH32系统热敏采用标准DB9孔座,可与PC机直接相连。同时该打印机还配有8位拔码,通 过拔码状态的组合,可实现打印机通迅的波特率,流控方式等功能的设定。图2-1为通迅接口示意 图,2-2为拔码示意图。

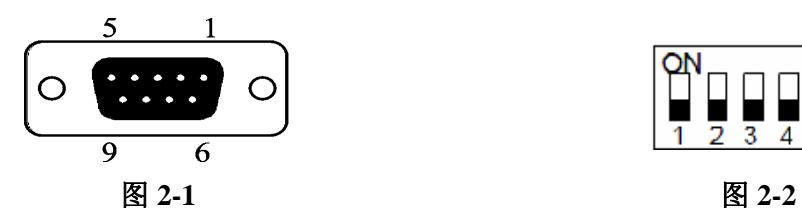

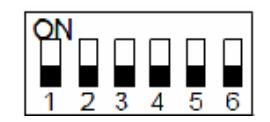

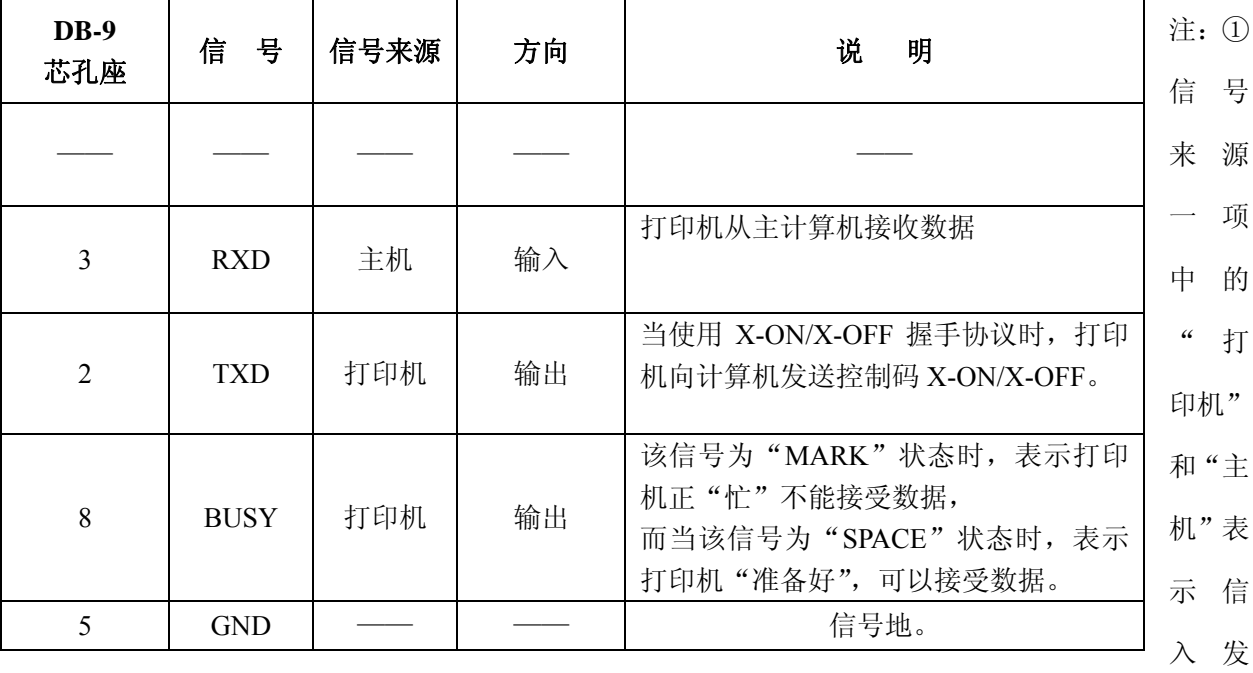

出的来源。

②信号逻辑电平为 RS232 电平。

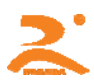

#### **2.1.2** 波特率选择位

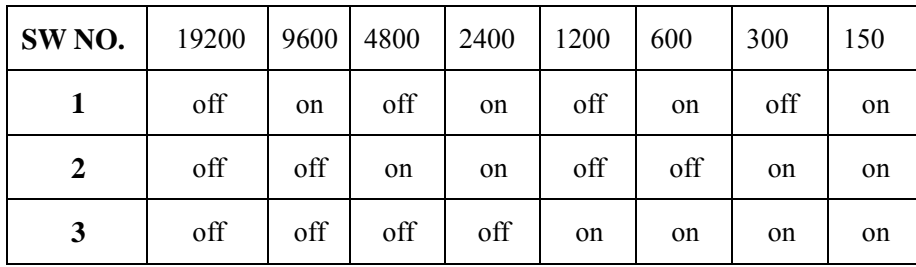

#### **2.1.3** 握手方式选择位

握手方式有两种可供选择,一种是标志控制方式,另一种是 X-ON/X-OFF 协议方式。它可以通过机内 的 DIP 开关 SW4 来选择。出厂时为 K4=OFF。两种握手方式如下:

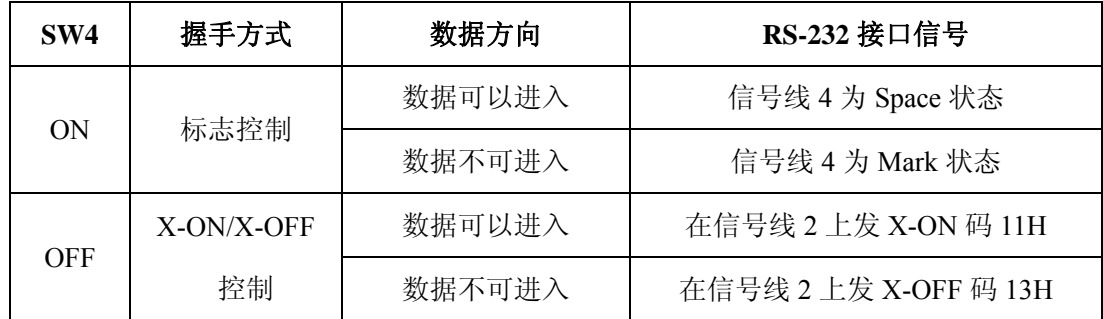

**2.1.4**效验选择位

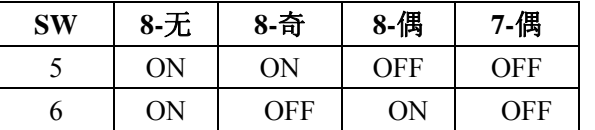

注: 拔码的 6 位为无效位, 待留以后版本打印机扩展应用。

#### **2.1.5** 串口数据发送方法

打印机接收的缓冲区为20K,当一次发送数据少于20K时,可直接发送数,发送方法为:

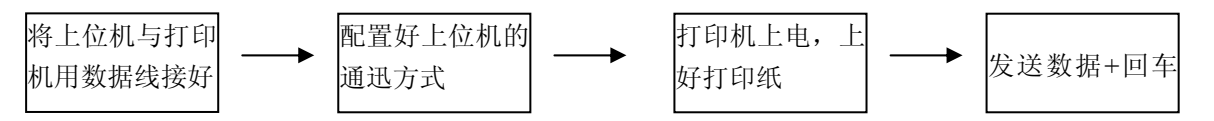

如发送的数据量很大,则在发送数据时需判断一下 CTS 标志,当此标志为 1 时,不能发送数 据,为 0 时,发送数据。数据可以以包的形式发送,也可以以字节形式发送。当以包的形式时,每 个数据包不得超过 256 个字节,发送流程图如下:

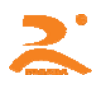

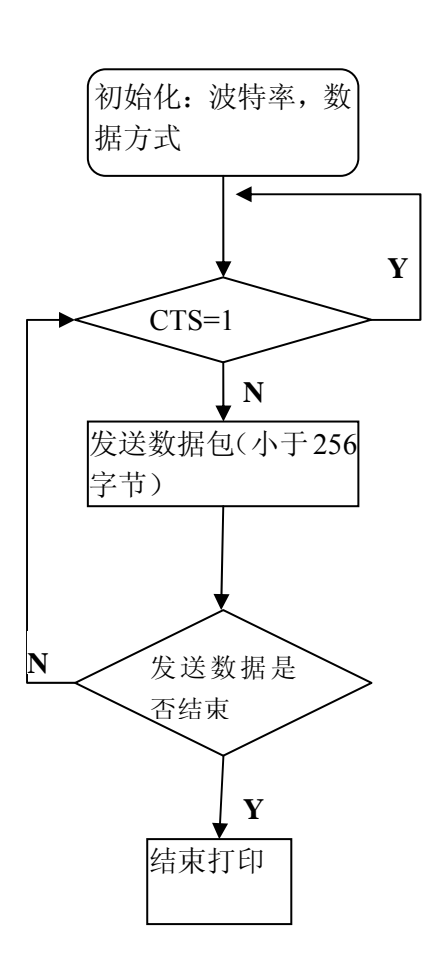

## **2.2** 并行接口

TH32 系列热敏打印机并行接口打印机采用 DB25 针座做为并口的通迅接口,与 PC 机并口兼 容。如图 2-3 接并口示意图。

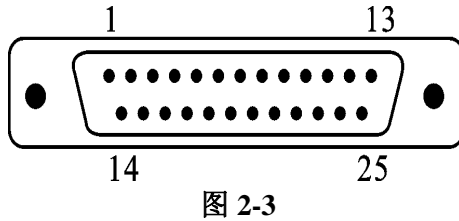

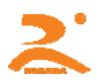

**2.2.1** 数据接口

| <b>DB25</b> 针座 | 信<br>号            | 方向        | 说<br>明              | <b>PC 机 DB25 并口线</b> |
|----------------|-------------------|-----------|---------------------|----------------------|
| $\mathbf{1}$   | STB/              | $\lambda$ | 数据选通触发脉冲, 上升沿时读入数据  | $\mathbf{1}$         |
| $\overline{2}$ | DATA1             | $\lambda$ | 8位数据脚,逻辑 0为低, 1为高   | $\overline{2}$       |
| 3              | DATA <sub>2</sub> | $\lambda$ |                     | 3                    |
| 4              | DATA3             | $\lambda$ |                     | $\overline{4}$       |
| 5              | DATA4             | $\lambda$ |                     | 5                    |
| 6              | DATA5             | $\lambda$ |                     | 6                    |
| $\overline{7}$ | DATA6             | $\lambda$ |                     | $\overline{7}$       |
| 8              | DATA7             | $\lambda$ |                     | 8                    |
| 9              | DATA8             | $\lambda$ |                     | 9                    |
| 10             | ACK/              | 出         | 回答脉冲,"低"电平表示数据已被接受  | 10                   |
| 11             | <b>BUSY</b>       | 出         | "高"电平表示打印机忙, 不能接收数据 | 11                   |
| 12             | <b>PE</b>         |           | 接地                  | 12                   |
| 13             | <b>SEL</b>        | 出         | 经电阻上拉"高"表示打印机在线     | 13                   |
| 15             | ERR/              | 出         | 经电阻上拉"高"电平表示无故障     | 15                   |
| 14, 16, 17     | <b>NC</b>         |           |                     | 14, 16, 17           |
| $18 - 25$      | <b>GND</b>        |           | 信号地。                | $18 - 25$            |

注:①信号来源一项中的"打印机"和"主机"表示信入发出的来源。

②信号逻辑电平为 EIA 电平。

#### **2.2.2** 并口数据发送方法

并口数据的发送相对来说比串口要麻烦些,需要 STB, BUSY 及 DATA 数据线之间的时序配

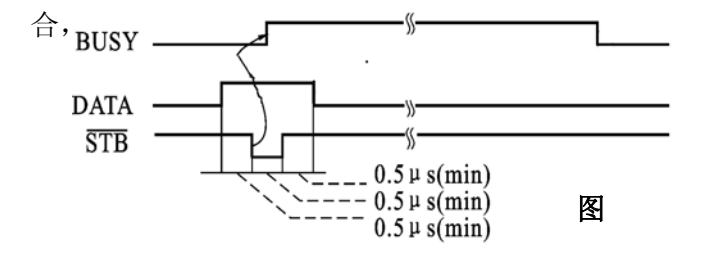

发送的步骤为:

1)将打印机与上位机接按"2.2.1 数据接口"所示用数据线连好。

HTTP://WWW.RD-CN.COM 8 / 29

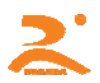

2)给打印机上电,并上好打印纸。

3)开始发送数据,流程图如下图:

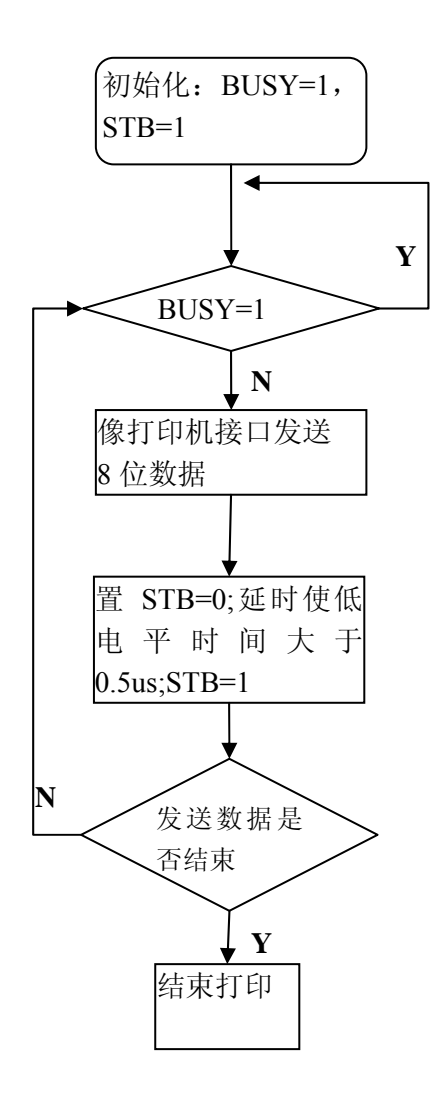

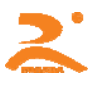

## 三、指令系统

## **3.1** 指令表

RD-TH32系列热敏打印机采用ESC/POS兼容指令。并增加了汉字打印、字符汉字旋转、字间距调整 等功能。

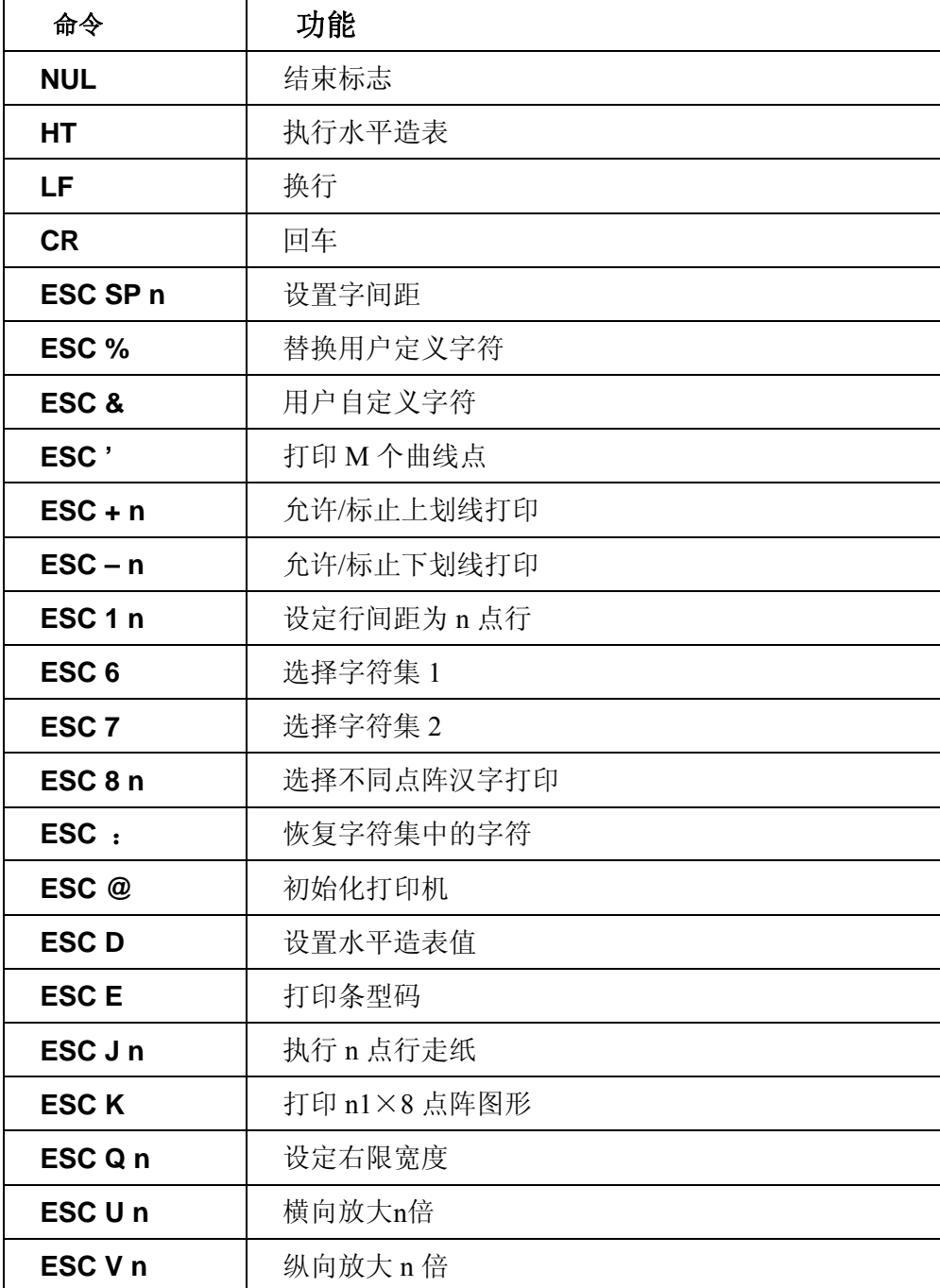

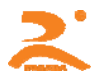

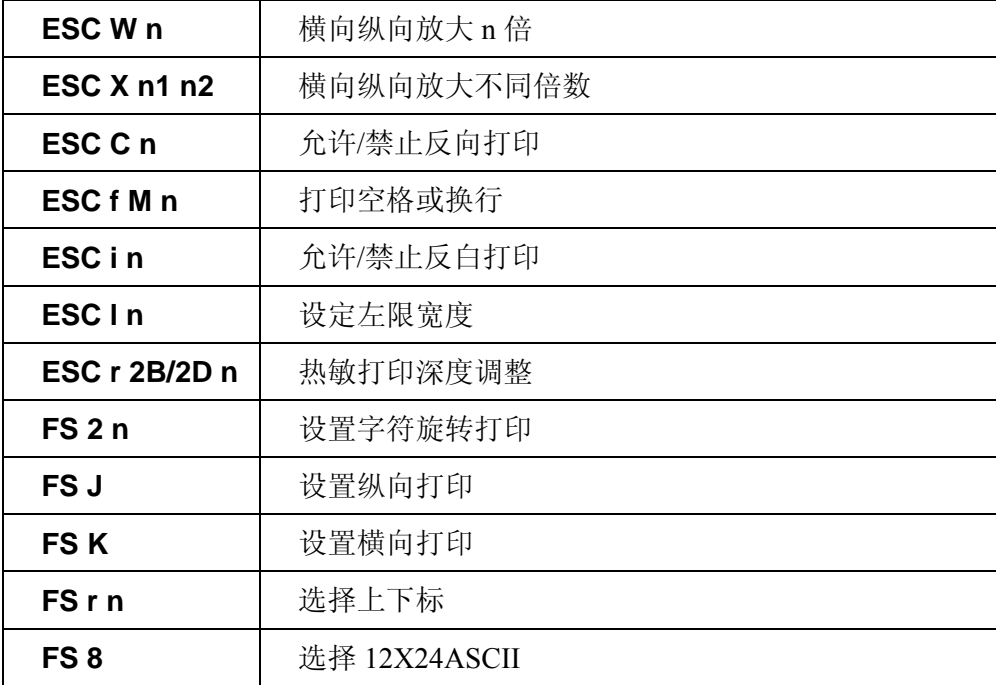

本章详细描述了控制打印机打印的指令,描述中的格式说明如下:

#### 【COMMAND】+【*parameter*】

【COMMAND】是命令部分,由转义字符和命令字符组成,有少量的单字节命令没有转义字符。

【*parameter*】是参数部分,用斜体表示,参数并不是数字字符,而是字符的值。

本章所有例子都以 C 语言编写,其中print(), print\_chs()函数为虚拟函数,需要开发者根据主机实际情况编写, 该函数定义如下:

Void print(unsigned char ch) //单字节发数函数

Void print\_chs(unsigned char ch[]) //多字节发送函数

### **3.2** 指令详解

#### **3.2.1** 汉字打印命令

#### **ESC 8 n**

[名称] 选择不同点阵汉字打印

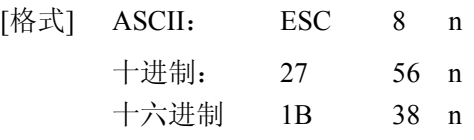

 $[7 \times 1]$  0 < n < 7

[说明]

打印机在接收该命令之后将根据 n 值选择不同点阵的汉字。在汉字打印方式中,打印机接收的 汉字代码是 2 字节对应一个汉字的标准机内码,即打印机每接收 2 个字节的机内码可调出一个 汉字。打印机先接收机内码的高位字节,再接收低位字节。

- 当 n=0 选择 16×16 点阵汉字打印
- 当 n=1 选择 8×16 点阵汉字打印
- 当 n=2 选择 16×8 点阵汉字打印
- 当 n=3 选择 8×8 点阵汉字打印
- 当 n=4 选择 12×12 点阵汉字印
- 当 n=5 选择 6×12 点阵汉字打印
- 当 n=6 选择 8×16 点阵 ASCII 字符打印
- 当 n=7 选择 8×12 点阵 ASCII 字符打印
- 汉字代码为标准汉字内码,可通过网上下载汉字内码表来查找汉字内码:
- 1)高字节数值范围 A1H-F7H,对应 1-87 区汉字,计算方法:区码+A0H
- 2)低字节数值范围 A1H-FEH,对应汉字位码 1-94,计算方法:位码+A0H
- 例: "荣"字的区位码是 4057, 即 40 区, 第 57 个字, 其机内码为 C8D9
- 将 40(十进制)转为 28(十六进制), 28H+A0H =C8H
- 将 57(十进制)转为 39(十六进制), 39H+A0H=D9H
- 当输入代码为 20H-A0H 时, 自动选择字符集(见附录 1)

当输入代码大于 A0H 时, 如果下一字节小于 A1H, 则选择国际标准 ASCII 码, 否则打印汉字。

#### [注意]

 1)24 点阵汉字库的机型 n 无 1~7 选项,字符为 12×24 点阵 ASCII 码,汉字命令为:1B 38 或 1B 38 0

2)16 点阵汉字库的机型 n 的默认值为 0。

#### [例子]

 如向打印机发送如下数据: print(0x1b);print(0x38);print(0x00); //调用 16\*16 字库 print(0xc8);print(0xd9); //打印"荣"内码 print(0x0d);  $\sqrt{q}$ 则会在打印机上打印"荣"字出来。

#### **3.2.2** 纸进给命令

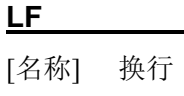

[格式] ASCII: LF

十进制: 10

十六进制: 0A

#### [说明]

 打印机打印当前缓冲器里的数据并向前走纸一行,如果缓冲器里没有数据,则只执行向前走纸 一行。针打一行为8+行间距,热敏一行为16+行间距。

#### **ESC J**

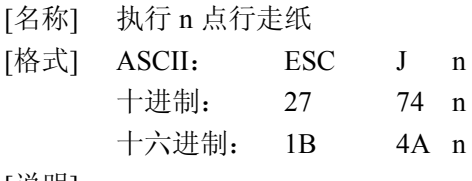

[说明]

打印纸向前进给 n 点行, n 的值应在 1~255 点之间。这个命令不发生回车换行, 它也不影响后 面的换行命令。如果你需要产生立即进纸走纸而不要回车,就可以使用本命令。 如果打印机缓冲器内有未打印的数据,则在走纸前先打印这些数据。

#### **ESC 1**

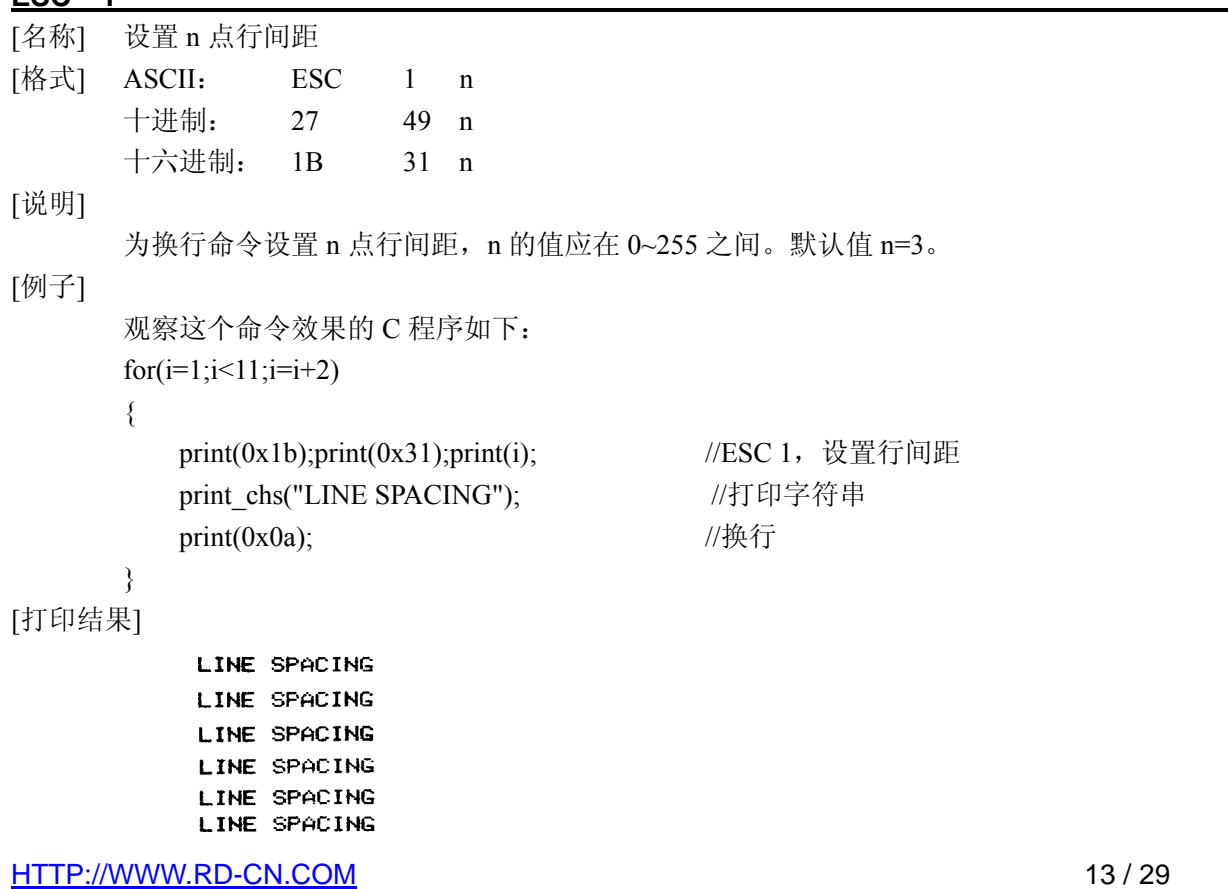

#### **ESC SP**

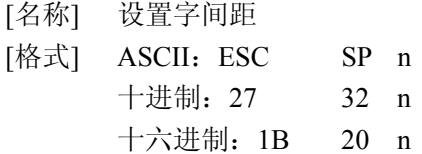

[说明]

设置字符之间的空白点数,即打印完一字符打印机自动在字符右侧加入的空白点数。的值应在 0~128 之间。默认值为 n=0。

#### **3.2.3** 格式设置命令

#### **ESC D**

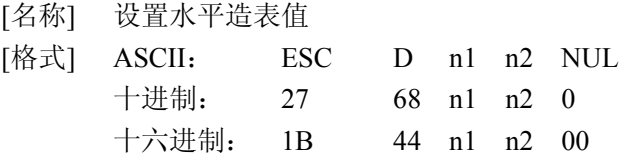

[说明]

输入水平造表位置 n1,n2 等,所有这些都应在该型号打印机的行宽之内。字符 NUL 加在最后, 表示该命令的结束。所有设置的水平造表值都可以用该命令的 ESC D NUL 的格式清除。HT 命令执行水平造表。

#### [注意]

 水平造表所指的位置定义为在一行内所要打印的字符位置。而每个字符是:针打 6+字间距, 24 点阵热敏 8+字间距,16 点阵热敏 12+字间距。

[例子]

 在一行的第 2,第 9 和第 14 字符的位置设置三个水平造表值,你可以发送下列命令: 关于这个例子的 C 程序如下: print\_chs("1234567890123456");// '标尺 print(0x0d);  $print(0x1b); print(0x44); print(2);print(9); print(14); print(0);/ESCO \ D$ print(9);  $\sqrt{HT}$  命令 print\_chs("HT1"); //打印字符串 print(9);  $\sqrt{HT}$  命令 print\_chs("HT2"); //打印字符串 print(9);  $\sqrt{HT}$  命令 print\_chs("HT3"); //打印字符串 print(0x0d);

[打印结果]

#### HT<sub>1</sub> **HT2 HT3** 1234567890123456

#### **HT**

[名称] 执行水平造表 [格式] ASCII: HT 十进制: 9

十六进制: 09

[说明]

打印位置进行到由 ESC D 命令设置的下一水平造表位置。 如果没有设置水平造表值或当前打印位置等于或超过最后一个水平造表,HT 命令都将不执行。

#### **ESC f**

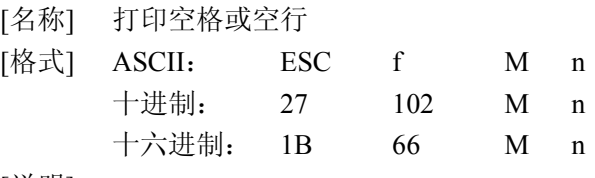

#### [说明]

 如果 M=0,ESC f NUL n 命令将打印 n 个空格。每个空格的宽度按 6+字间距(热敏按 12+ 字间距)计算, n 的值应在该型号打印机的行宽之内。

 如果 M=1,ESC f SOH n 命令将打印 n 行空行。每个空行的高度针打按 8+行间距,热敏按 16+行间距计算, n 的值应在 0~255 之间。

#### [例子]

 1)在一行中打印 6 个空格字符,命令如下: ASCII:ESC f NUL ACK 十进制:27 102 0 6 十六进制:1B 66 00 06 print\_chs("TE"); //打印字符串 print(0x1b);print(0x66);print(0);print(0x06); //空六格 print\_chs("ST"); //打印字符串 print(0x0d);  $\sqrt{q}$  2)要打印 6 行空行,命令如下: ASCII:ESC f SOH ACK 十进制:27 102 1 6 十六进制:1B 66 01 06 print\_chs("TE"); //打印字符串 print(0x1b);print(0x66);print(0x01);print(0x06); //6 个回车 print\_chs("ST"); //打印字符串 print(0x0d);  $\sqrt{q}$ 

#### **ESC Q**

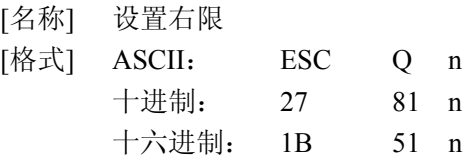

#### [说明]

右限即打印纸右侧不打印的字符数,每个字符的宽度按 6+字间距(热敏按 12+字间距)计算。 n 的值应在 0 到该型号打印机的行宽之内。默认值 n=0,即没有右限。 该命令设置的是绝对位置,不受字符放大命令 ESC U 和 ESC W 的影响。该命令设置之后,只 要达到右限位置,打印机会自动加入回车换行。

[例子] 要设置右限值为 6,命令如下:

```
 ASCII: ESC Q ACK 
 十进制:27 81 6 
 十六进制: 1B 51 06 
 该例子的 C 程序如下:
print_chs("1234567890123456"); //打印字符串
print(0x1b);print(0x51);print(0x06); // 设置右限为 6
print_chs("12345678901234567890");//打印字符串
print(0x0d); \sqrt{q}
```
#### [打印结果]

#### 1234567890 1234567890 1234567890123456

#### **ESC l**

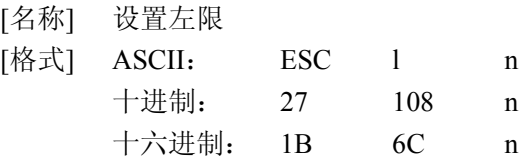

[说明]

 左限即打印纸左侧不打印的字符数,每个字符的宽度按 6+字间距(热敏按 12+字间距)计算。N 的数值应在 0 到该型号打印机的行宽之内。默认值 n=0, 即没有左限, 该命令设置的是绝对位 置,不受字符放大命令 ESC U 和 ESC W 的影响。

#### [例子]

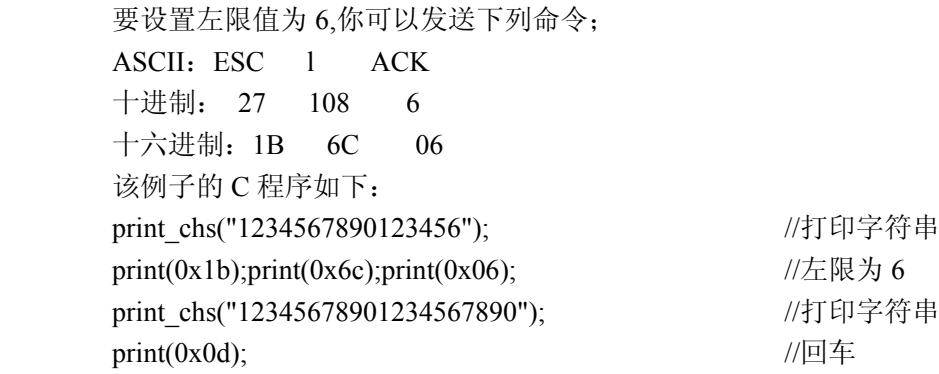

[打印结果]

#### 1234567890 1234567890 1234567890123456

#### **3.2.4** 字符设置命令

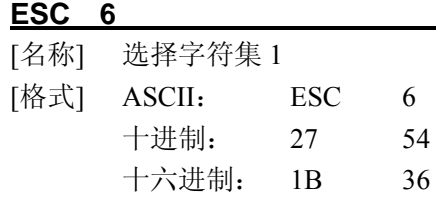

[说明]

在该命令输入之后的所有字符均使用字符集 1 中的字符打印(见附录 1),字符集 1 中有 6×8 点 阵字符 224 个, 包括 ASCII 字符及各种图形符号等。代码范围 20H~FFH(32~255)。

**ESC 7** 

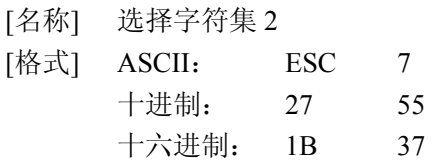

[说明]

在该命令输入之后的所有字符均使用字符集 2 中的字符打印(见符录 1),字符集 2 中有 6×8 点阵字符 224 个,包括德、法、俄文、日语片假名等。代码范围 20H~FFH(32~255)。

[注意]

24 点阵的热敏机型无字符集 2

#### **FS 8**

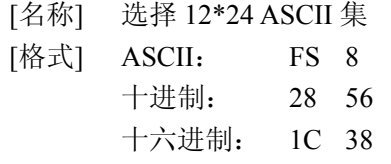

[说明]

该命令仅适用于 24 点阵热敏机型, 输入该命令之后将打印 12X24 点阵 ASCII 集字符 (见符录 1),代码范围 20H~FFH(32~255)。

#### **ESC U**

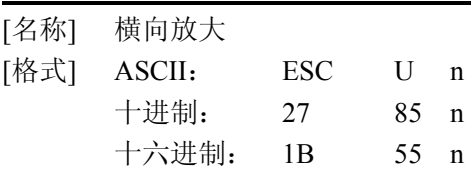

[说明]

```
在该命令之后的字符将以正常宽度的 n 倍打印。针打n的值在 1~8 之间,默认值:n=1。既正
     常宽度,无放大。热敏 n 的值在 0~8 之间, 默认值: n=1。即横向放大 1 倍。
     为了观察 ESC U 命令的放大效果, 请看下面的 C 程序:
     for(i=1;i<4;i++) //从 1 到 3 倍
      { 
        print (0x1b);print(0x55);print(i); // ESC U 命令
        print_chs("RD"); //打印字符
      } 
     print(0x0d); \angle //回车命令
[打印结果]
```
#### 80 RD RO

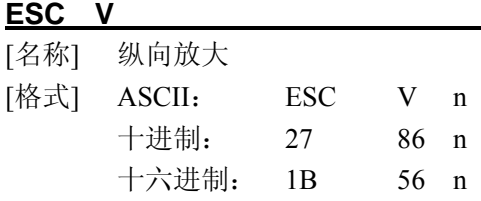

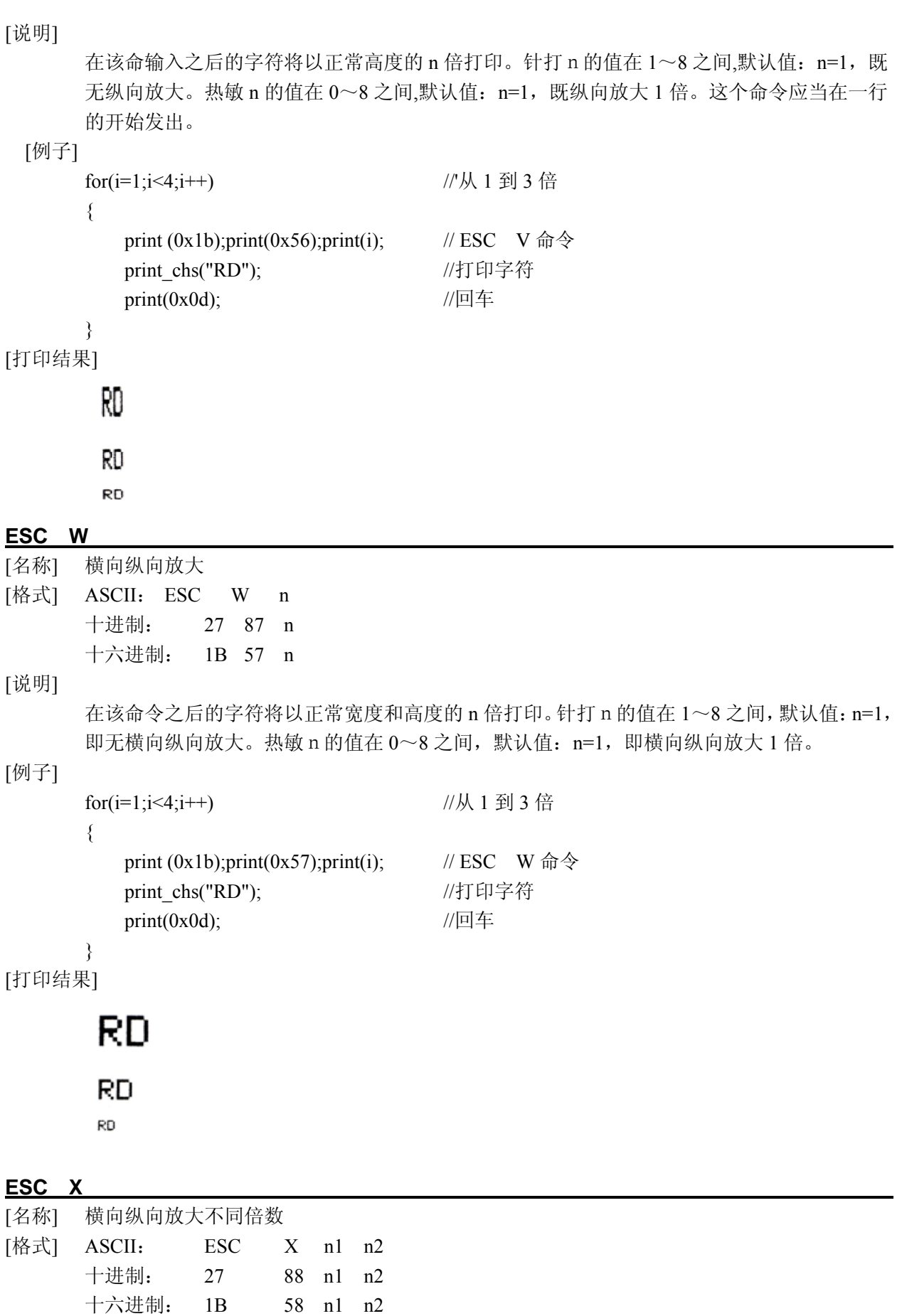

[说明]

在该命令之后的字符将以正常宽度的 n1 倍和正常高度的 n2 倍进行打印。n1,n2 的值在 1 到 8 之间。默认值 n1=n2=1,即无放大。

### **ESC r**

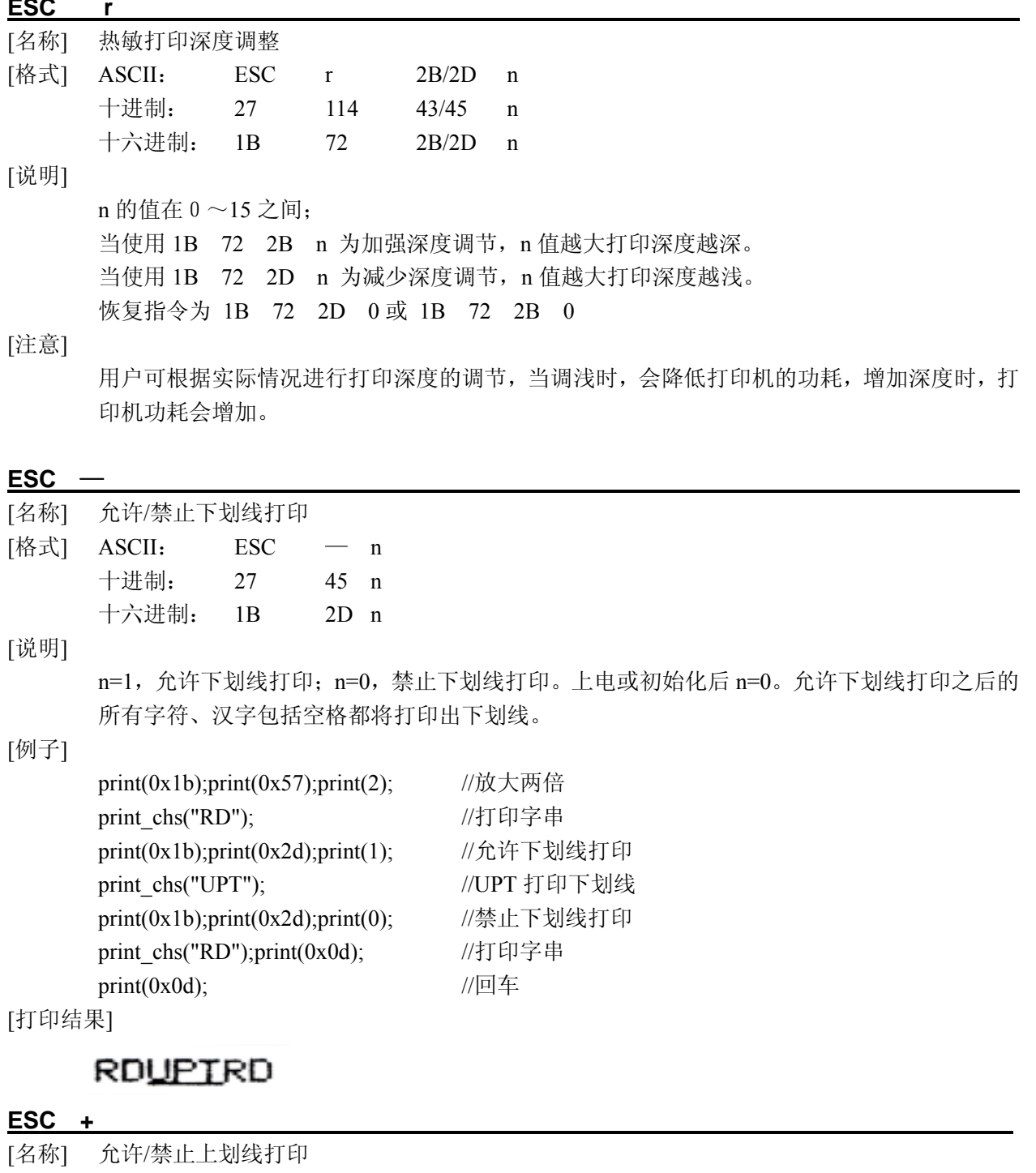

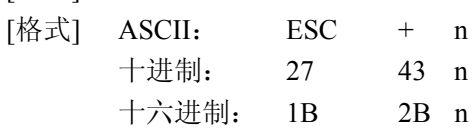

[说明]

n=1, 允许上划线打印: n=0, 禁止上划线打印。上电或初始化后 n=0。允许上划线打印后的所

有字符、汉字包括空格都将打印出上划线。

#### [例子]

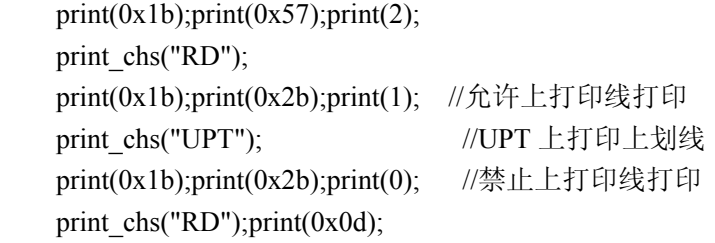

[打印结果]

## **ROOFTRD**

#### **FS r**

[名称] 选择上下标 [格式] ASCII: FS r n 十进制: 28 114 n 十六进制: 1C 72 n

#### [说明]

该命令可以选择上下标的位置;n=0 是上标,,n=1 时是下标。所谓上(下)标是指当某字符的高 度小于本行最大字符的高度时,该字符与最大字符是上(下)对齐的。

#### [例子]

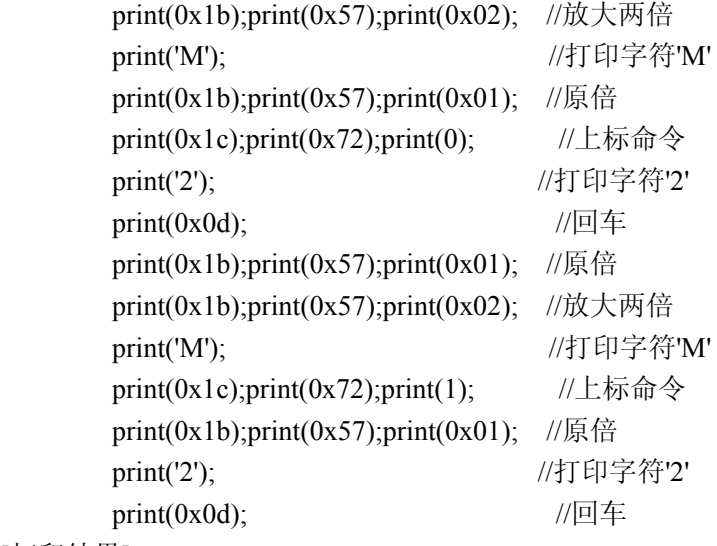

[打印结果]

# $\frac{\rm M_2}{\rm M^2}$

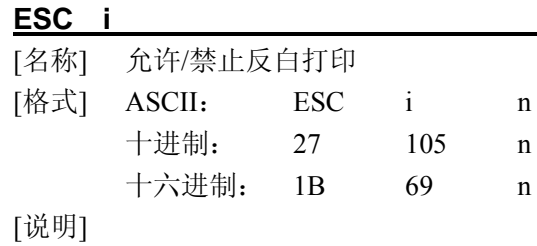

 n=1 允许反白打印,n=0 禁止反白打印。反白打印是在黑色背景下打印白字。正常打印是在白 色背下打印黑字。 当某行最后一个字符是反白字符时,本行与下一行之间的空白由黑线填充。上电或初始化后  $n=0$ .

[例子]

print(0x1b);print(0x69);print(1); //允许反白 print\_chs("ABCDEFGHIJKLMNO"); //打印字符串 print(0x0d);  $\sqrt{q}$ 

[打印效果]

#### <u> Time distribution (Singleto)</u>

#### **ESC C**

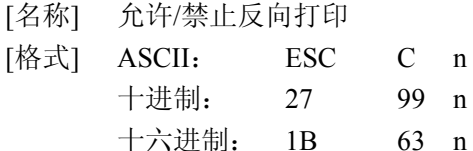

[说明]

当 n=1 时,允许反向打印打印方向由左向右,当 n=0 时,禁止反向打印,打印方向由右向左。 通常在打印机垂直安装时,会使用反向打印方式,以便观察打印结果。面板式上电或初始化后 n=1。台式打印方向正好相反。 反向打印不但支持字符方式,也支持图形方式。在反向打印图形时,请注意图形单元的打印顺

序。(详见 ESC K 命令)

[例子]

 $print(0x1b); print(0x63); print(1);$  //允许反向打印 print\_chs("RONGDA"); //打印字符 print(0x0d);  $\sqrt{q}$ 

[打印结果]

#### **RONGDA**

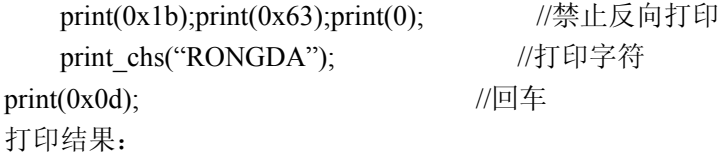

### вомерн

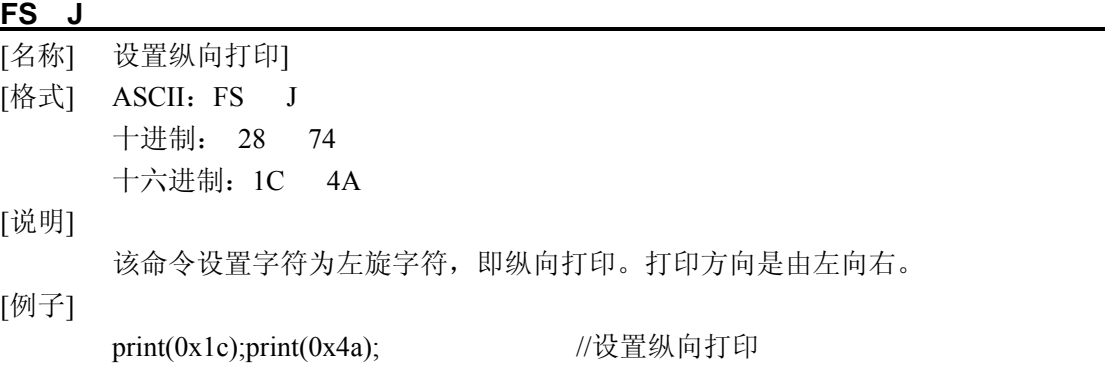

print\_chs("RONGDA"); //打印字符 print(0x0d);  $\angle$  //回车

[打印结果]

mozona

**FS K** 

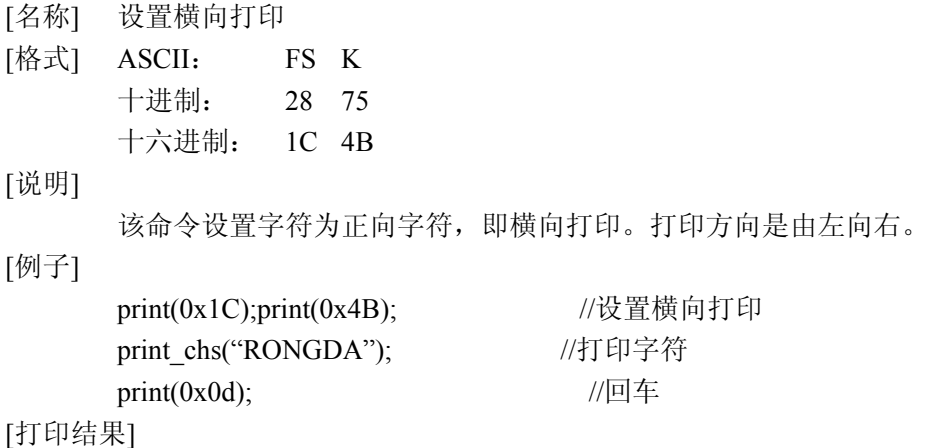

## **RONGDA**

#### **FS 2**

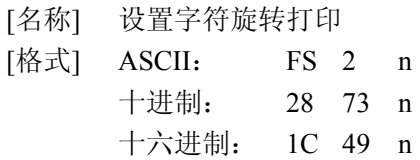

[说明]

该命令可以旋转字符, n 的数据如下:

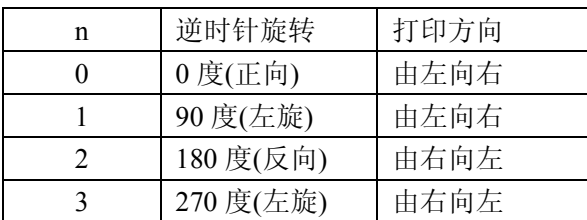

[注意]

一行打印中只能选择其中一种

#### **3.2.5** 用户定义字符设置命令

#### **ESC &**

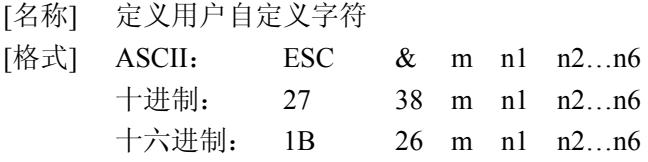

[说明]

该命令允许用户定义一个字符。m 是该用户定义字符码,应在 32 到 255 之间。n1, n2, …n6 是定义这个字符的结构码。字符是由 6×8 点阵组成。共 6 列每列 8 点, 每一列由一个字节的

数据表示,最高位在上。

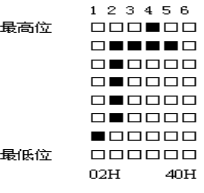

n1=02H, n2=7CH, n3=40H, n4=COH, n5=40H, n6=0H 用户定义的字符储存在 RAM 内,断电后将会丢失。 如果许多 ESC U 命令使用同一m 值, 只有最后一个有效。最多可以定义 32 个用户定义字符

#### **ESC %**

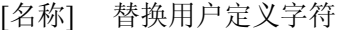

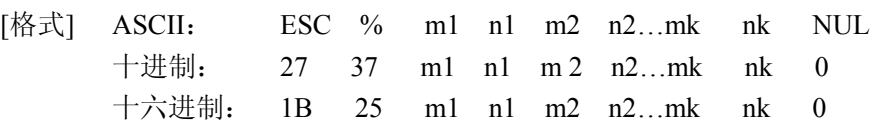

[说明]

该命令可以将当前字符集中的字符 n 替换为用户定义字符 m。在该命令以后的用户定义字符 m 将会代替当前字符集中的字符 n 打印出来。 m1,m2…mk 是用户定义的字符码 n1,n2…nk 是当前字符集中要被替换的字符码 m 和 n 的数值都应在 32 到 255 之间. 下标 K 的值应在 1 到 32 之间。最多可替换的字符数是 32。 字符 NUL 加在最后表示该命令的结束。

#### **ESC** :

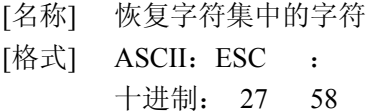

十六进制:1B 3A

#### [说明]

该命令恢复字符集中的原字符,该字符在此之前已被用 ESC %命令替换为用户字义字符。但 是用户定义字符并不从 RAM 中删除, 它还可以用 ESC%命令调出使用。

#### [例子]

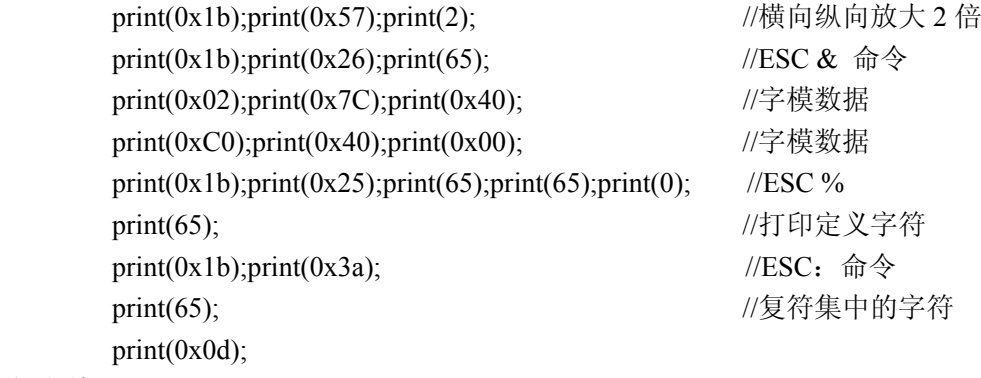

[打印结果]

$$
f \hat{H}
$$

**3.2.6** 图形打印命令

#### **ESC K**

[名称] 打印点阵图形

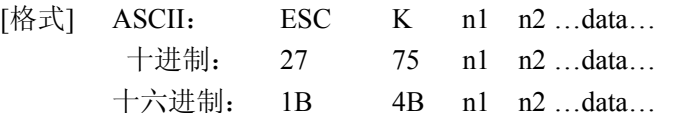

[说明]

[格式]

该命令打印 n1×8 点阵图形。该图形的宽度为 n1 点, 高度为 8 点。每一列的 8 个点可以由一个 8 位的字节来表示,最高位在上。

n1, n2 的数值代表一个 16 位的二进制数, n1 为低 8 位字节, n2 为高 8 位字节, 表示 ESC K 命令要打印的图形宽度为 n2×256+n1。n2 应是 0 或 1, 点数之和小于等于 384, 若超出则自动 清除。n1 应在 1 到该机型的每行最大点数之间。

Data 是该点阵图形从左到右每列的字节内容,字节数应等于 n1。

当图形的高度大于 8 点时,可按每 8 点行一个图形单元划分成多个单元。不足 8 点的用空点补 齐。然后按顺序每个图形单元分别用 ESC K 命令打印出来,最后组成一个完整的图形。

[注意]

当采用反向打印方式时,要按图形从下到上的顺序依次打印每个图形单元。

[例子] 用 ESC K 命令打印两个汉字"中文"这两个汉字的点阵如下图所示。每个字符由 7×8 点阵组 成有 7 列。两字符之间有一空格,因此共有 15 列,于是 n1=15, n2=0, 15 个字节的数据以十 六进制表示如下:

7CH,44H,44H,FFH,44H,44H,7CH,00H,41H,62H,54H,C8H,54H,62H,41H

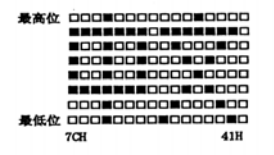

程序如下:

unsigned char code ch $[15] = {0x7c,0x44,0x44,0x44,0x44}$ 0x7c,0x00m,0x41,0x62,0x54,0xc8,0x54,0x62,0x41}; print(0x1b);print(0x57);print(2); //横向纵向放大 2 倍 print(0x1b);print(0x4b);print(15);print(0); //ESC K 命令 for(i=0;i<15;i++) //输入 15 个字节数据 print(tch[i]); print(0x0d);  $//$ 输入回车

[打印结果]

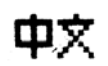

**ESC** '① 

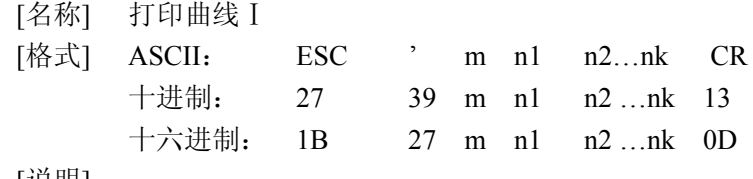

[说明]

```
该命令用于沿走纸方向打印曲线图形.。m 的数值是要打印的曲线条数。它应当在 1 到该机型
       每行最大点数之间。
      在一水平点行内,有 m 个曲线点.。 n1 ,n2 ,…nk 代表这 m 个曲线的位置。nk 的数量应等于 m。
      每一 nk 都应小于该微打型号每行最大点数。最后的 CR (回车)是让打印机打印出这一点行。
      整个 m 条曲线的图形就是由每一点行用 n1, n2, …nk 这些数据打印出来的。
       连续使用本命令可打印出任意长度的曲线。
[注意] 
       本命令只适用于针打及部分热敏机型。
[例子] 
       要打印下面 5 个方程的曲线图形:
      Y1=50+40*abs(.0.01*X)*sin(X/10)Y2=50-40*abs(-0.01*X)*sin(X/10)Y3 = 50Y4=50+40*abs(-0.1*X) Y5=50-40*abs(-0.01*X) 
       你可以用 C 语言编写如下的程序:
      #include \leqmath h> float X; 
       unsigned int Y,YY; 
      for(X=0;X<150;X++) //打印 150 点行
       { 
         Y=40*exp(-0.01*X);YY= Y*sin(X/10);print(0x1b);print(39);print(5); //ESC 命令,M=5,0
         print(50+YY); print(50-YY); print(50); print(50+Y); print(50-Y);print(13);
       } 
 [打印结果]
```

```
ESC '②
```
[名称] 打印曲线Ⅱ

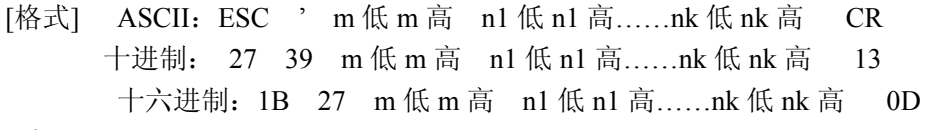

[说明]

n1 低 n1 高代表这 m 个曲线的位置。n1 低表示 n1 点的低位, n1 高表示 n1 点的高位。m 的数 值是要打印的曲线条数。它应当在 1 到该机型每行最大点数之间。

在一水平点行内,有 m 个曲线点。n1,n2,…nk 代表这 m 个曲线的位置。nk 的数量应等于 m。 每一 nk 都应小于该微打型号每行最大点数。最后的 CR (回车)是让打印机打印出这一点行。

整个 m 条曲线的图形就是由每一点行用 n1, n2, …nk 这些数据打印出来的。 连续使用本命令可打印出任意长度的曲线。

[例子]

```
 要打印下面 5 个方程的曲线图形:
Y1=50+40*abs(-0.01*X)*sin(X/10)Y2=50-40*abs (-0.01*X) *sin(X/10)
Y3 = 50 Y4=50+40*abs(-0.1*X) 
 Y5=50-40*abs(-0.01*X) 
 你可以用 C 语言编写如下的程序:
\#include \leqmath.h>
 float X; 
 unsigned int Y,YY; 
 for(X=0;X<150;X++) //打印 150 点行
 { 
    Y=40*exp(-0.01*X);YY= Y * sin(X/10);print(0x1b);print(39);print(5);print(0); //ESC 命令,M=5,0
    print(50+YY);print(0);print(50-YY);print(0);print(50);print(0);
    print(50+Y);print(0);print(50-Y);print(0);print(13);
```
}

### **ESC E**

[名称] 打印条型码 [格式] ASCII: ESC E ng nc n1 n2 n3...nk NUL 十进制: 27 69 nq nc n1 n2 n3…nk 0 十六进制: 1B 45 nq nc n1 n2 n3…nk 00 [说明] nq:条码第 1 条线离打印纸端的距离(点)。N 的值应在 0 到 64 之间。 nc:条码线纵向高度(点)。n 的值应在 1 到 255 之间。 nk: 第 k 个条码线的参数: 高 4 位(D7~D4)与前一个条码线之间的空白点数。n 的值应在 1 到 15 之间。 低 4 位 (D3~D0)该条码线的宽度(点)。K 为条码线数量, k 的值应在 1 到 15 之间。

#### [注意]

本命令只适用热敏系列。

#### **3.2.7** 初始化命令

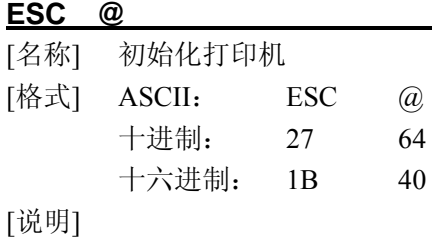

该命令后打印机恢复默认值。

#### **3.2.8** 数据控制命令

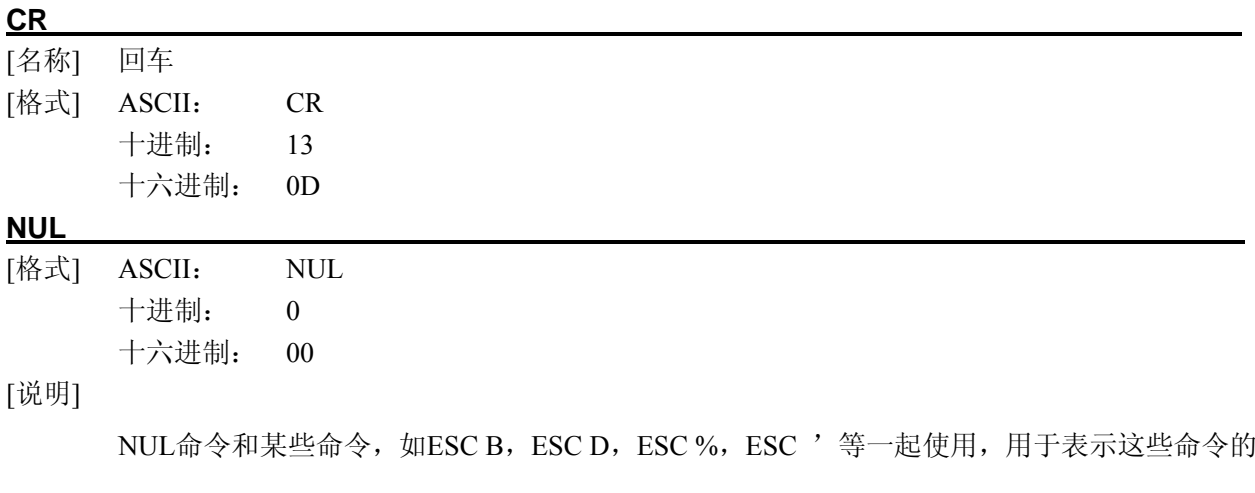

结束。NUL命令单独使用时不起作用。

## 附 录

## **A** 打印字符集

本打印字符集0x80及之后的编码为取消汉字打印模式下打印出的字符。有关汉字字符,请参见国标 GB-2312和微软代码页 CP936。

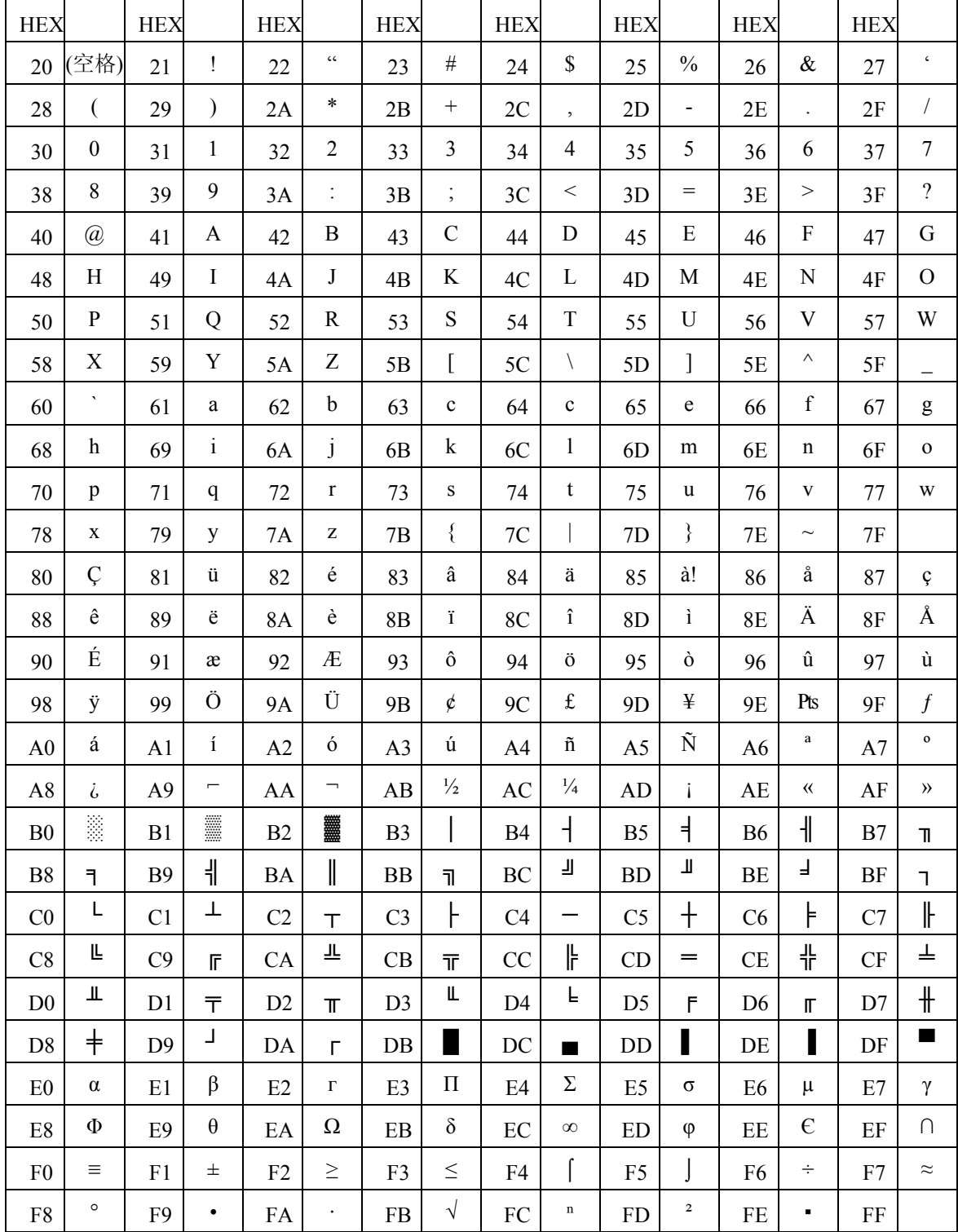

## **B** 字符集 **1**、**2**

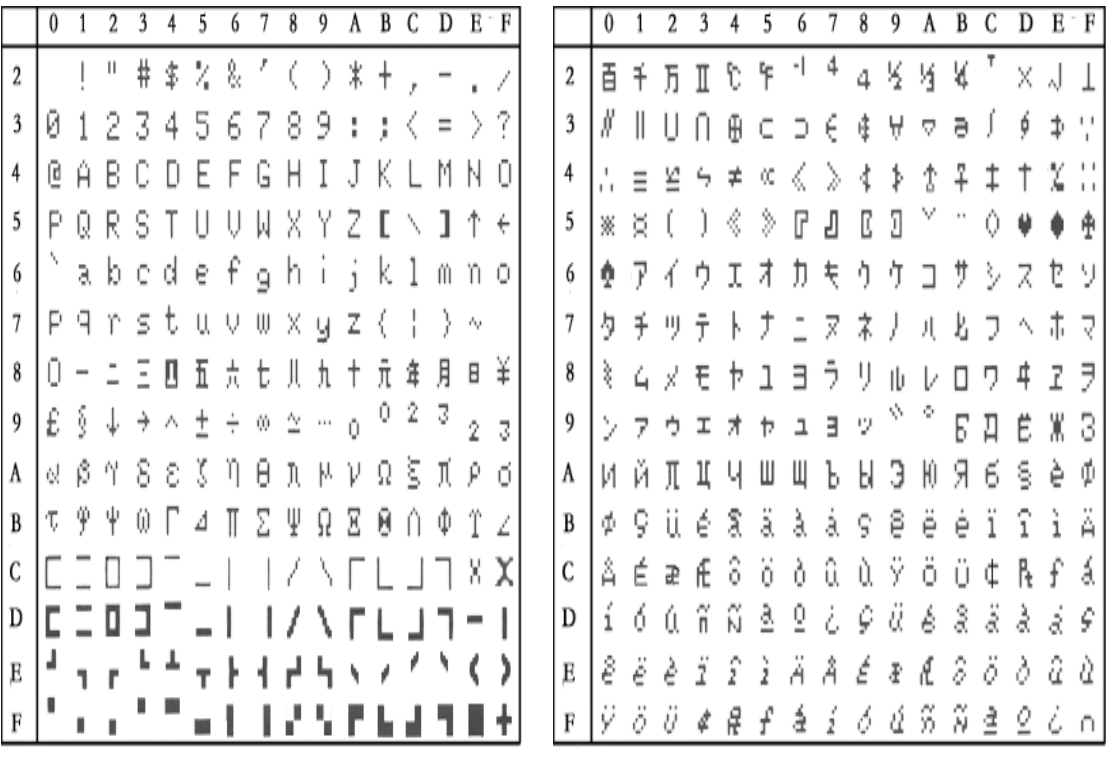